## **Kapitel 5.1 Übersicht Monitoring-Client**

Der Monitoring-Client dient zur Datenerfassung Monitoring von INSPIRE-Diensten und INSPIRE-Datensätzen. Um zum Monitoring-Client zu gelangen, ist eine Anmeldung auf der [GDI-DE Registry](https://registry.gdi-de.org/) Startseite notwendig.

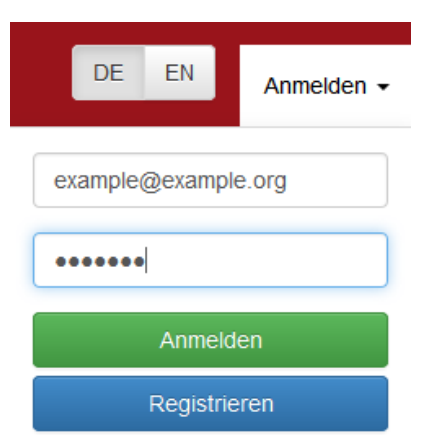

Durch Navigieren zum Punkt "Datenerfassung Monitoring" im Navigationsbaum der GDI-DE Registry Startseite, erfolgt der direkte Zugang zum Client.

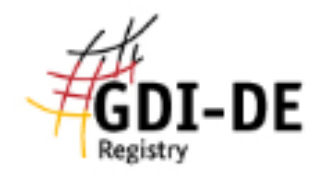

## **Milkommen**

- □ 2 Register
	- **E** □ Codelisten-Register
	- **E** □ Monitoring-Register
	- **E** □ Namensraum-Register
	- $\boxplus$   $\Box$  Organisationen-Register
	- Datenerfassung Monitoring
- □ 2 Management
	- Einreichende Organisationen
	- Control-Body
	- Organisationsverwalter
	- Mein Benutzerkonto

## Prozessübersicht

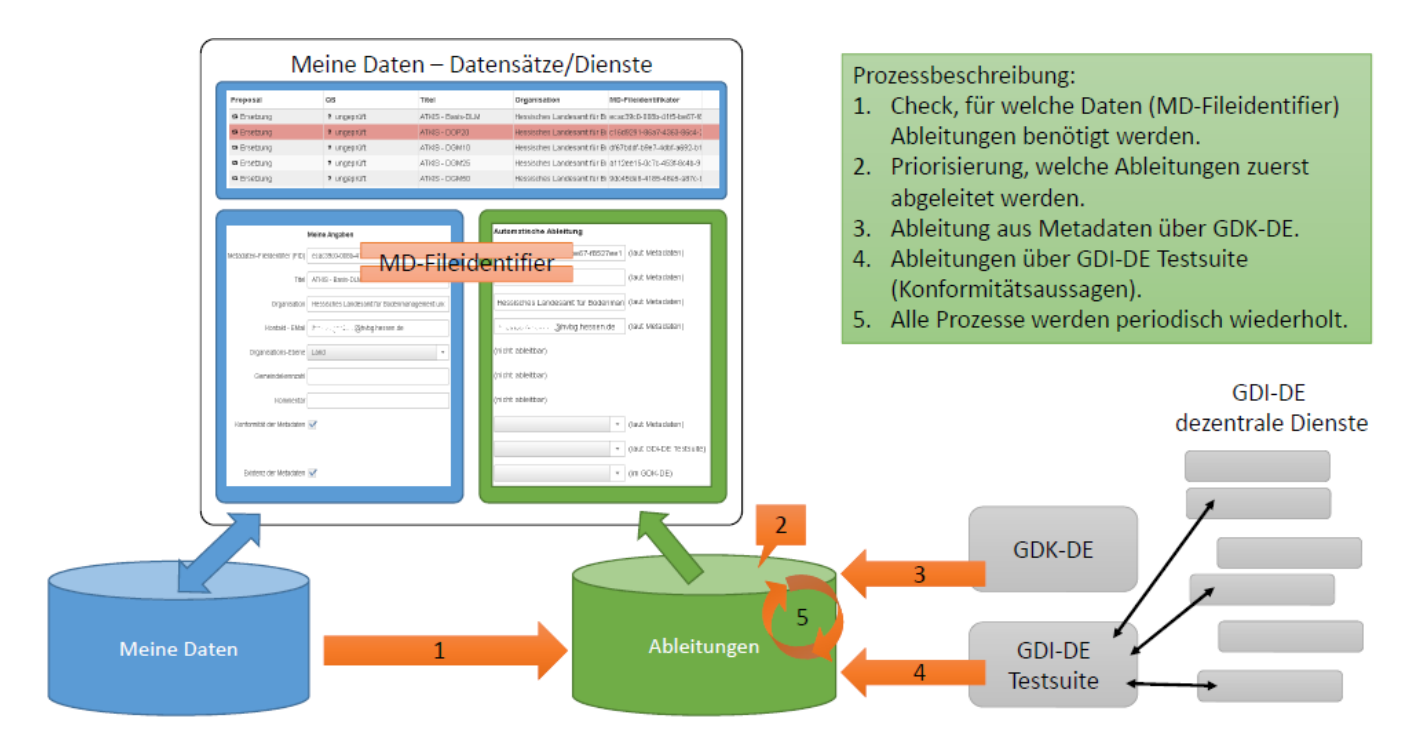

Das Konzept für die fachliche Ableitung zum INSPIRE-Monitoring aus Metadaten des [Geodatenkatalog.de](http://Geodatenkatalog.de) und über die GDI-DE Testsuite finden Sie im [Kapitel 5.2:](https://wiki.gdi-de.org/display/reghand/Kapitel+5.2%3A+Ableitungskonzept) [Ableitungskonzept.](https://wiki.gdi-de.org/display/reghand/Kapitel+5.2+Ableitungskonzept)

## Aufbau des Monitoring-Clients

Der Monitoring Client setzt sich aus den folgenden Bereichen zusammen, die in den untergeordneten Kapiteln beschrieben werden, zusammen.

- 1. [Willkommen](https://wiki.gdi-de.org/display/reghand/Kapitel+5.1.1%3A+Willkommen)
- 2. [Meine Daten](https://wiki.gdi-de.org/display/reghand/Kapitel+5.1.2%3A+Meine+Daten)
- 3. [Metadaten](https://wiki.gdi-de.org/display/reghand/Kapitel+5.1.3%3A+Metadaten)
- 4. [Excel-Import/Export](https://wiki.gdi-de.org/pages/viewpage.action?pageId=86573070)
- 5. [Qualitätssicherung](https://wiki.gdi-de.org/pages/viewpage.action?pageId=86573072)
- 6. [Import Registry](https://wiki.gdi-de.org/display/reghand/Kapitel+5.1.6%3A+Import+Registry)
- 7. [Monitoring-Meldung](https://wiki.gdi-de.org/display/reghand/Kapitel+5.1.7%3A+Monitoring+Meldung)
- 8. [Analyst](https://wiki.gdi-de.org/display/reghand/Kapitel+5.1.8%3A+Analyst)